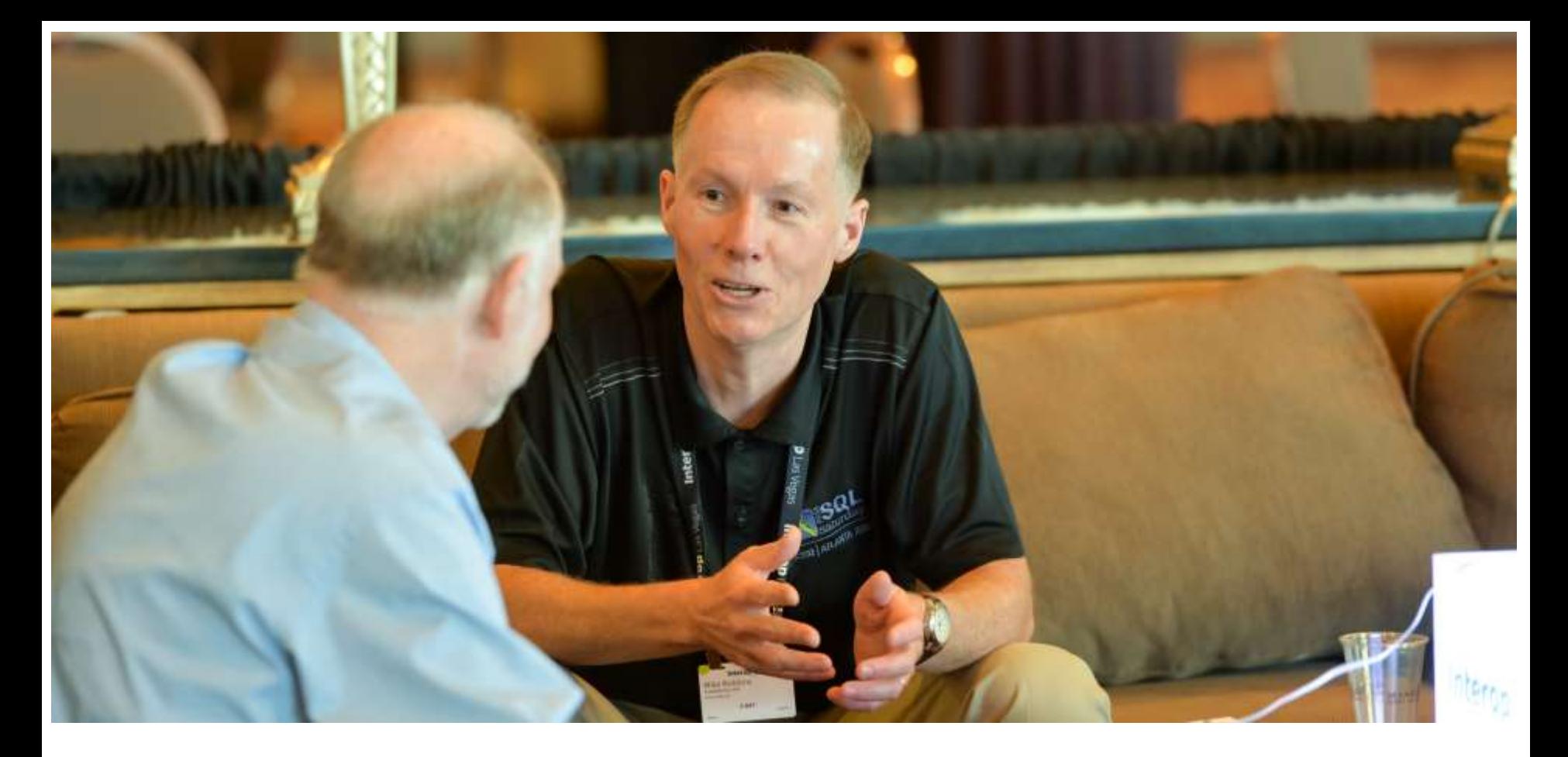

### PowerShell 101

The No-Nonsense Beginner's Guide to PowerShell

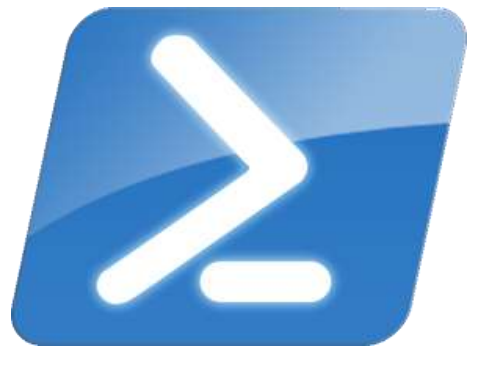

mikefrobbins.com

## Get-Help –Name 'about\_Presenter'

- **Nike F Robbins**
- **Nicrosoft MVP on Windows PowerShell**
- **SAPIEN Technologies MVP**

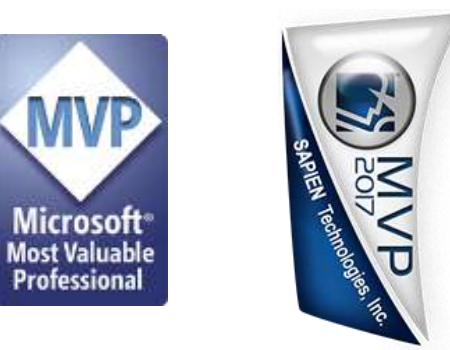

- **Example 2 Exercise 1 George Constructs** Leader & Co-Founder of Mississippi PowerShell User Group
- Co-Author of Windows PowerShell TFM 4th Edition
- Author of Chapter 6 in the PowerShell Deep Dives book
- **Numer of the Advanced Category in the 2013 Scripting Games**
- **Learn more about me**  $@$  **mikefrobbins.com**

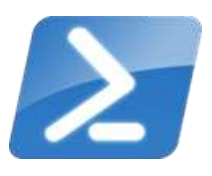

## Write-Output 'Questions for Audience'

- IT Pro's
- **Developers**
- **PowerShell**
- **n** One-Liners
- **Scripts**
- **Functions**
- **Modules**
- **. NET Framework**
- Source Control
- **Unit Testing**

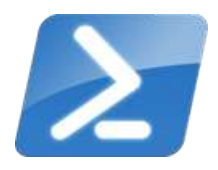

## Set-Content 'Information to Cover'

- **Basics** 
	- **Discoverability**
	- **Objects** 
		- **Methods**
		- **Properties**
- **Pipeline**
- **Extending PowerShell**
- **Remoting**
- Best Practices
- **SQL Server**

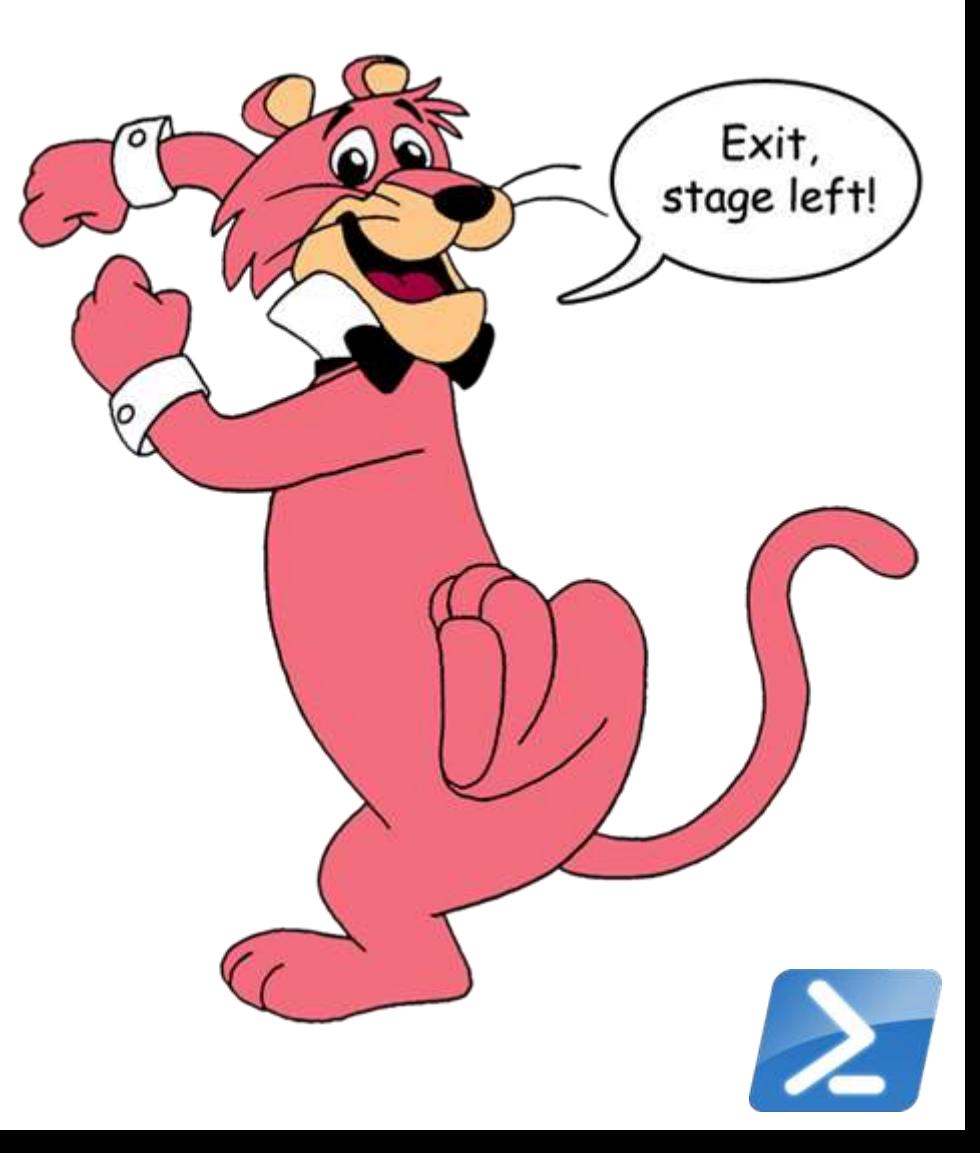

## Supported PowerShell Versions by OS

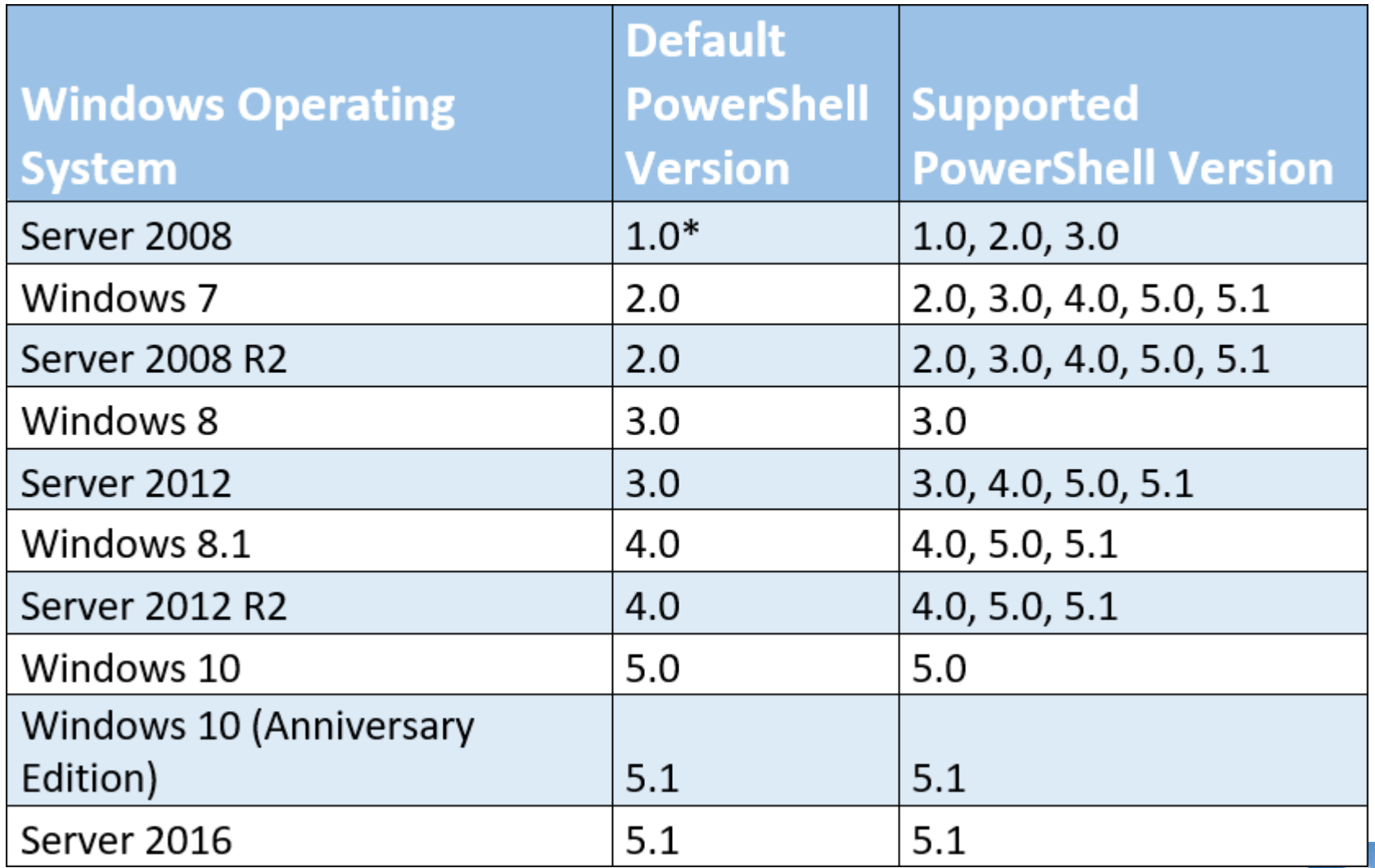

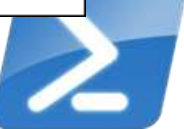

### Where do I find PowerShell?

#### **Windows 10**

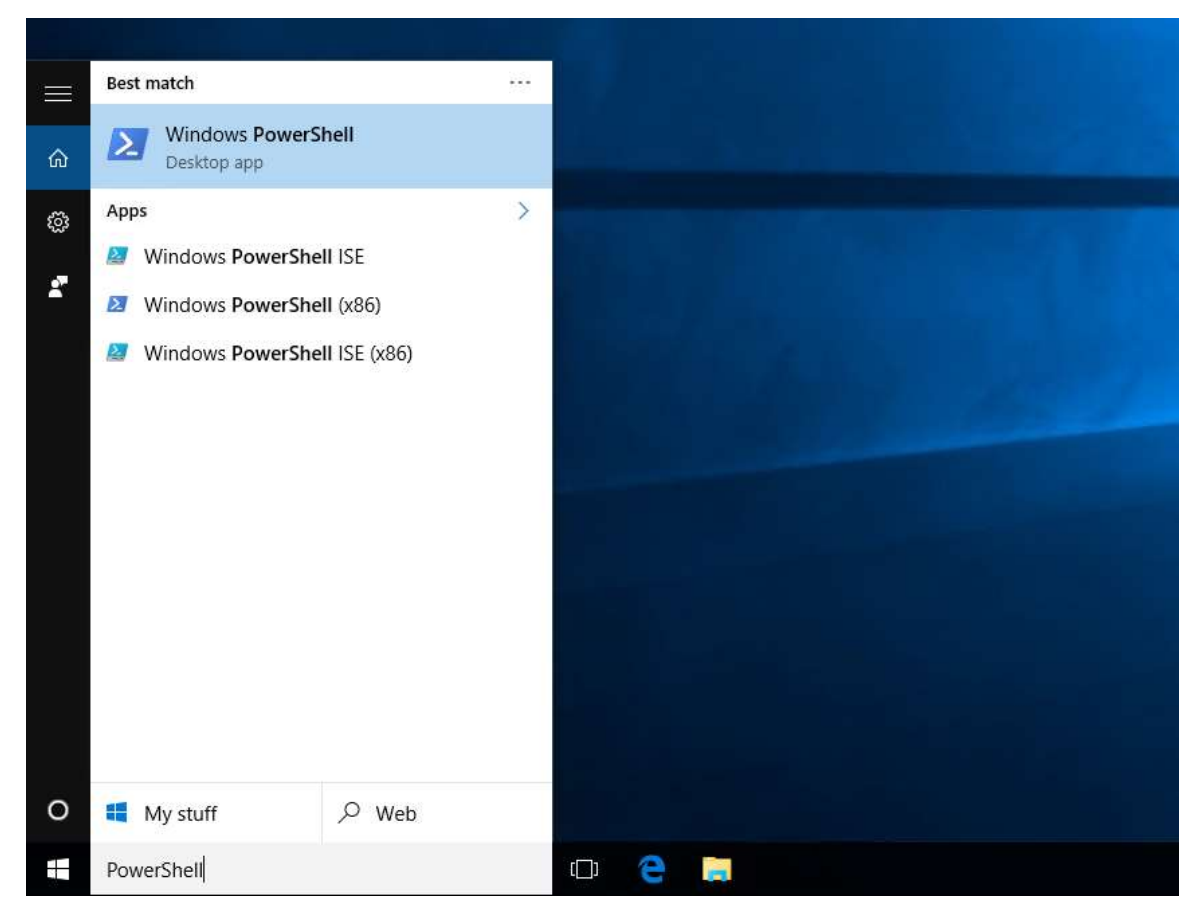

### Where do I find PowerShell?

- Windows 8, Windows 8.1, Server 2012, & Server 2012 R2
	- Accessed from the Start screen:

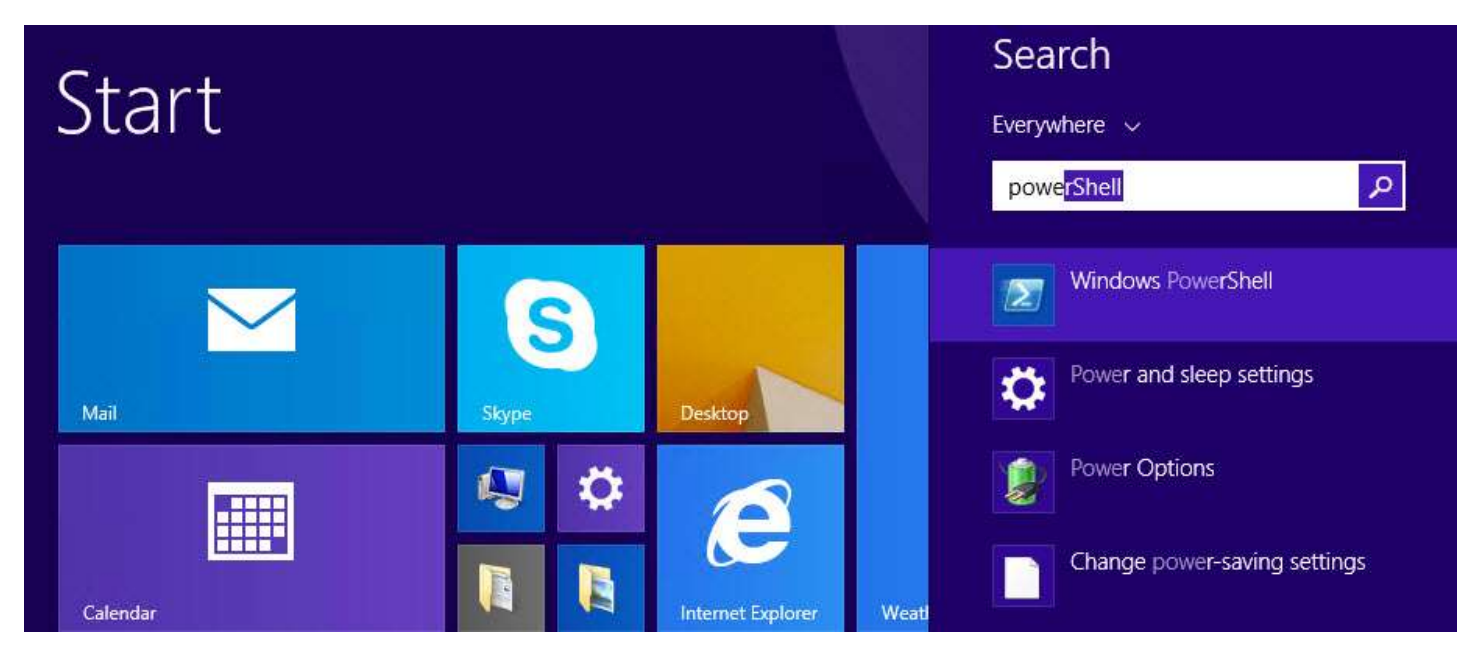

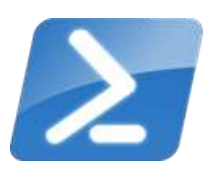

### Where do I find PowerShell?

Windows 7 / Server 2008 R2 and Prior OS's

■ Start > All Programs > Accessories > Windows PowerShell

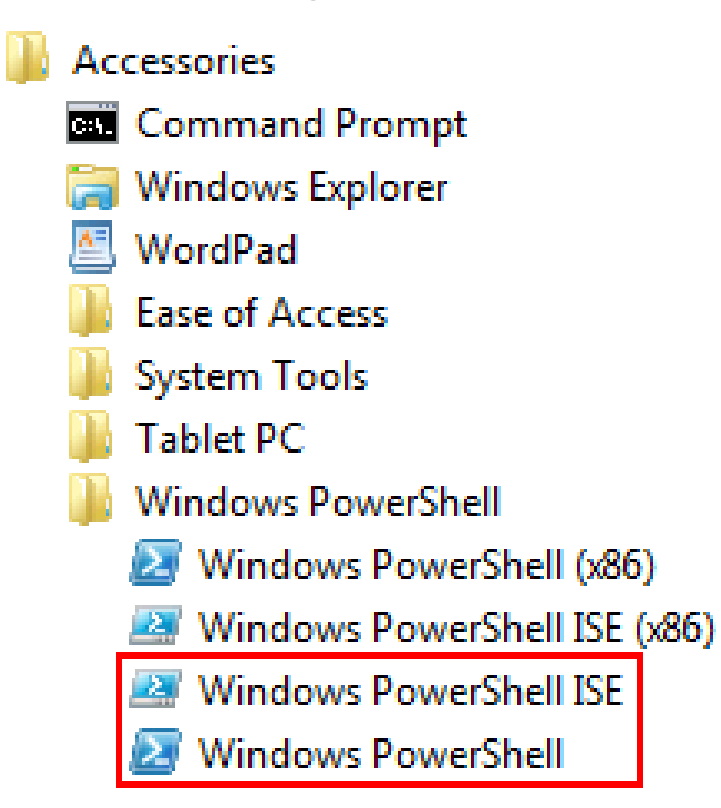

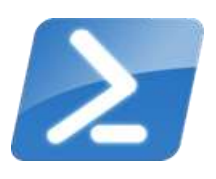

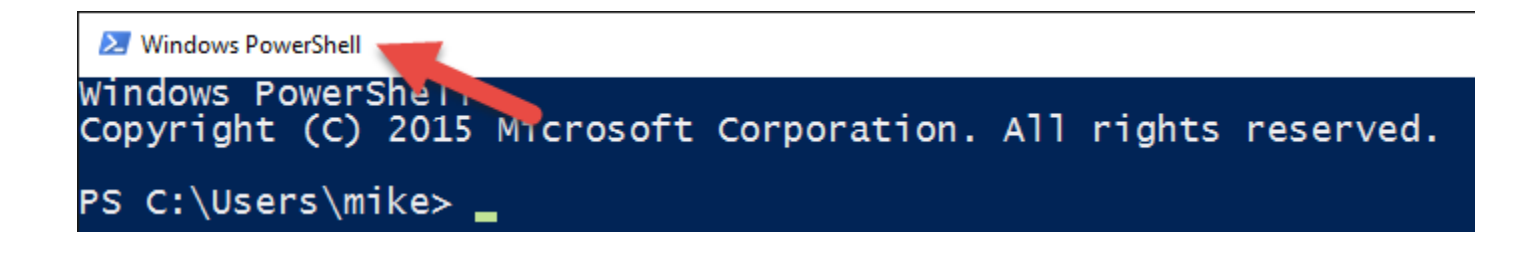

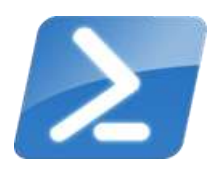

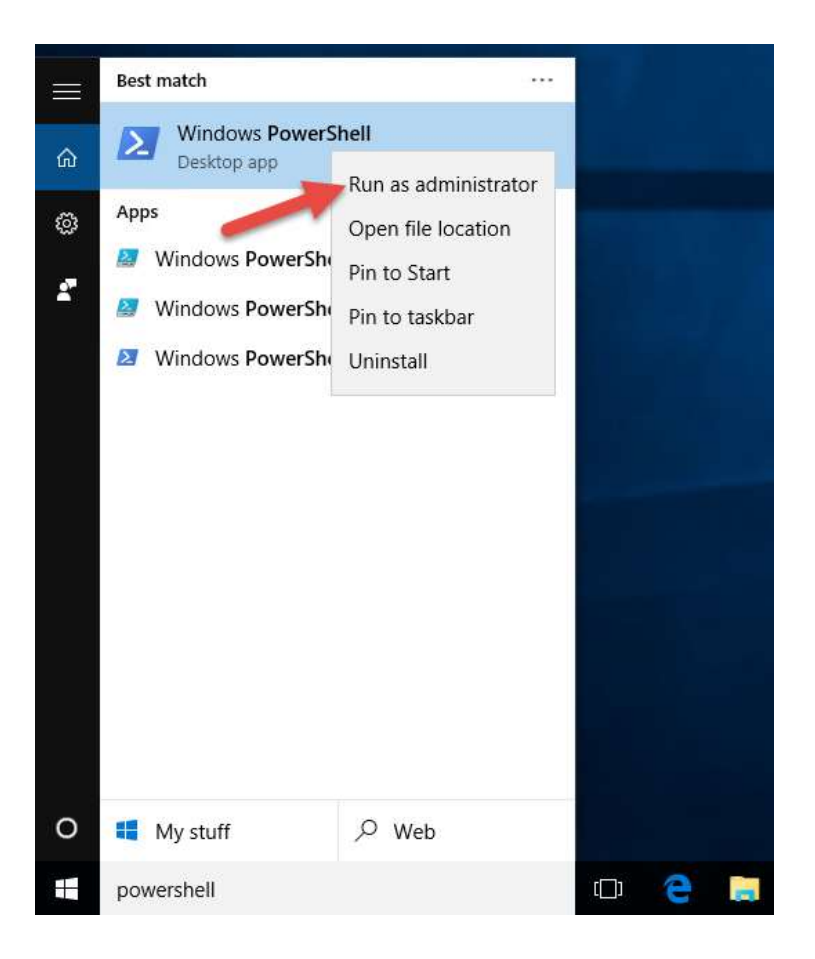

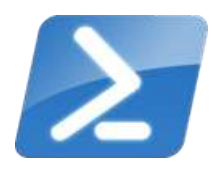

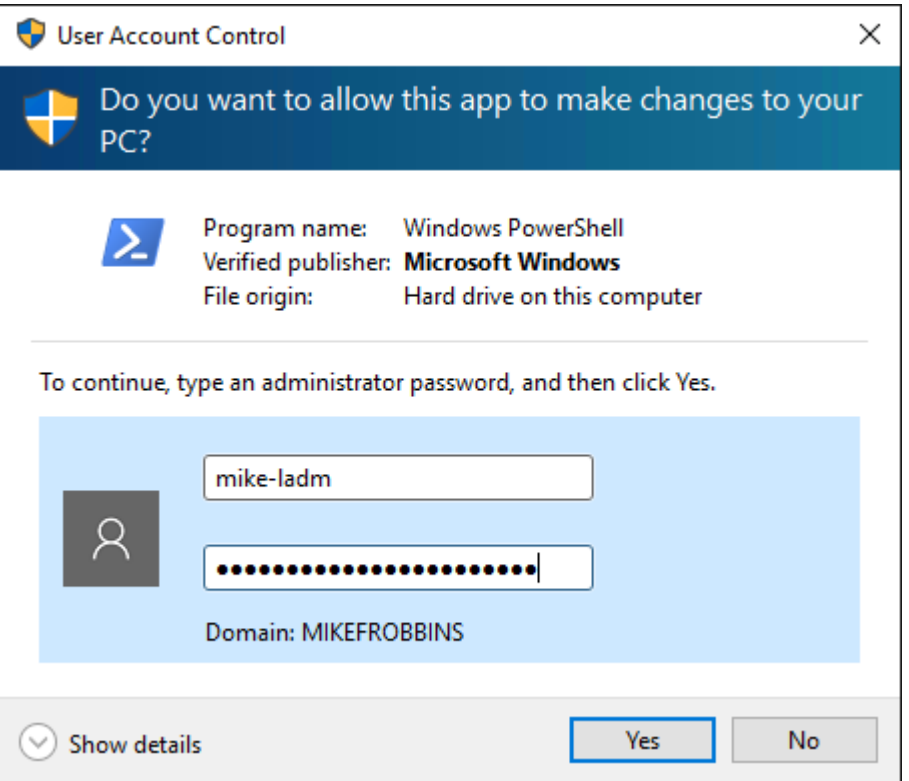

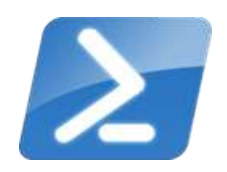

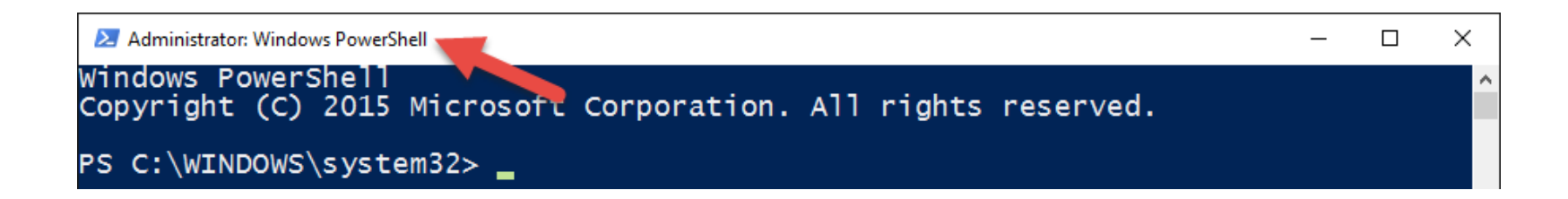

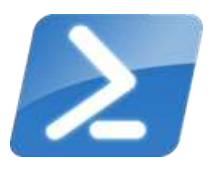

### Pin PowerShell to the Taskbar

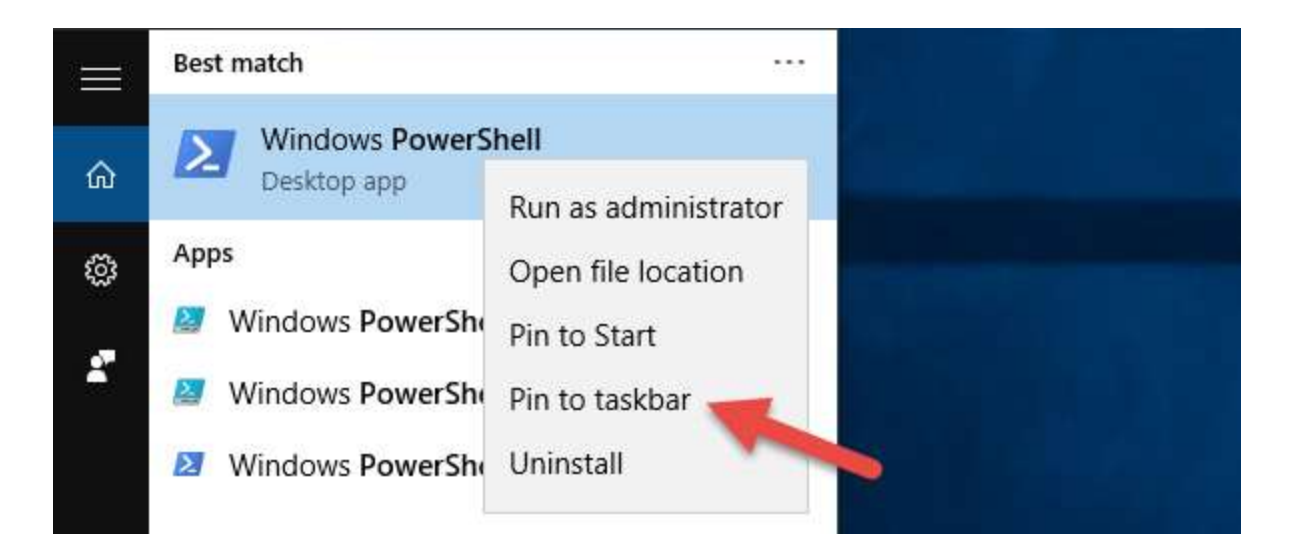

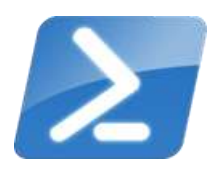

### Modify the Taskbar Shortcut

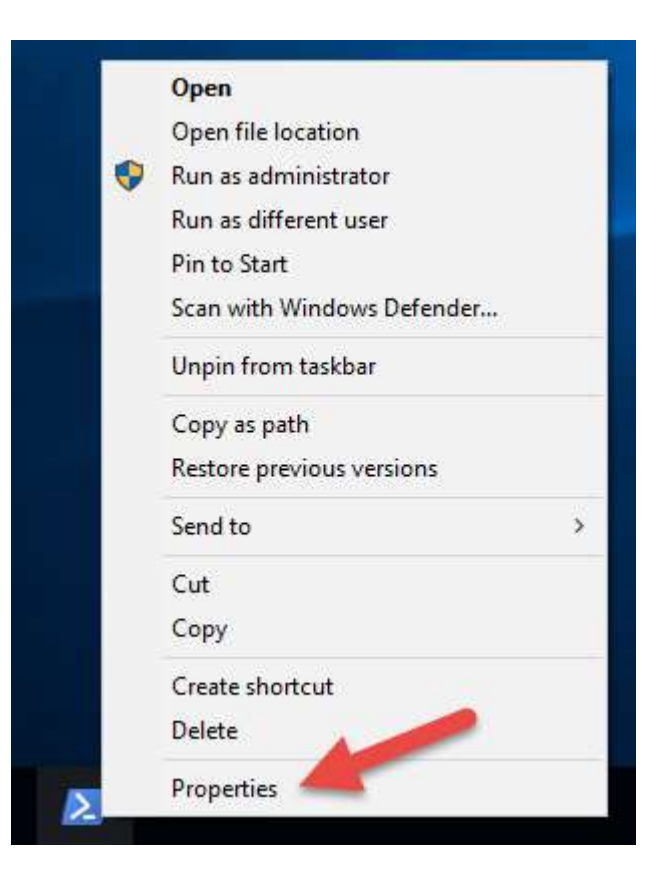

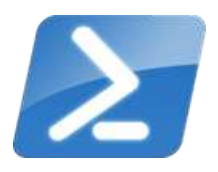

### Set to always run as Administrator

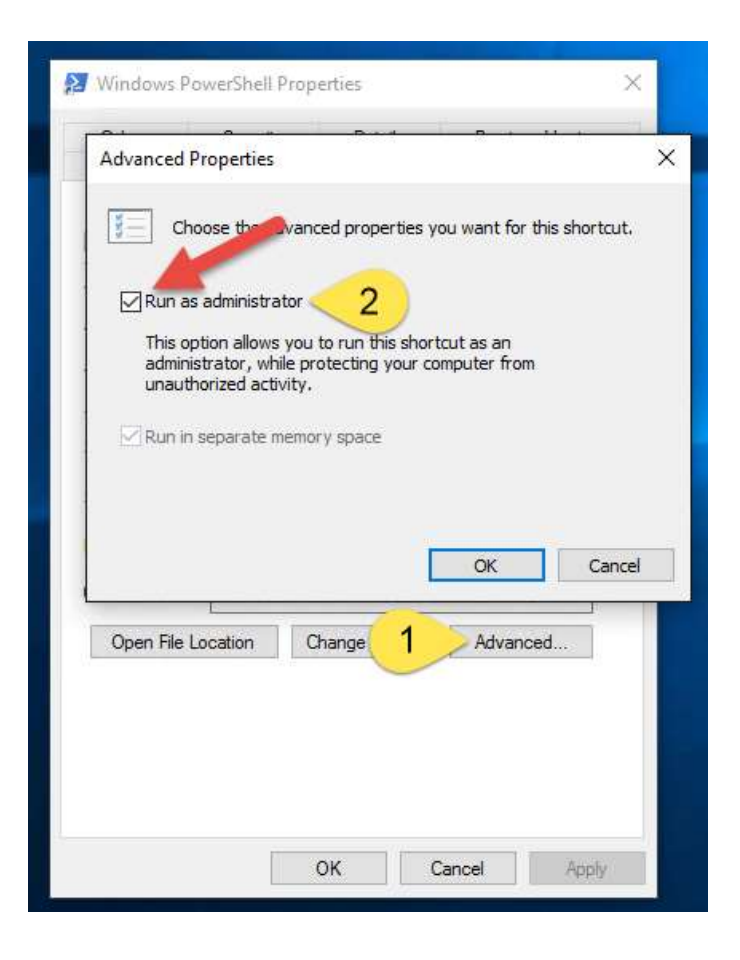

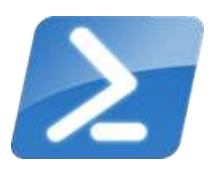

### Execution Policy

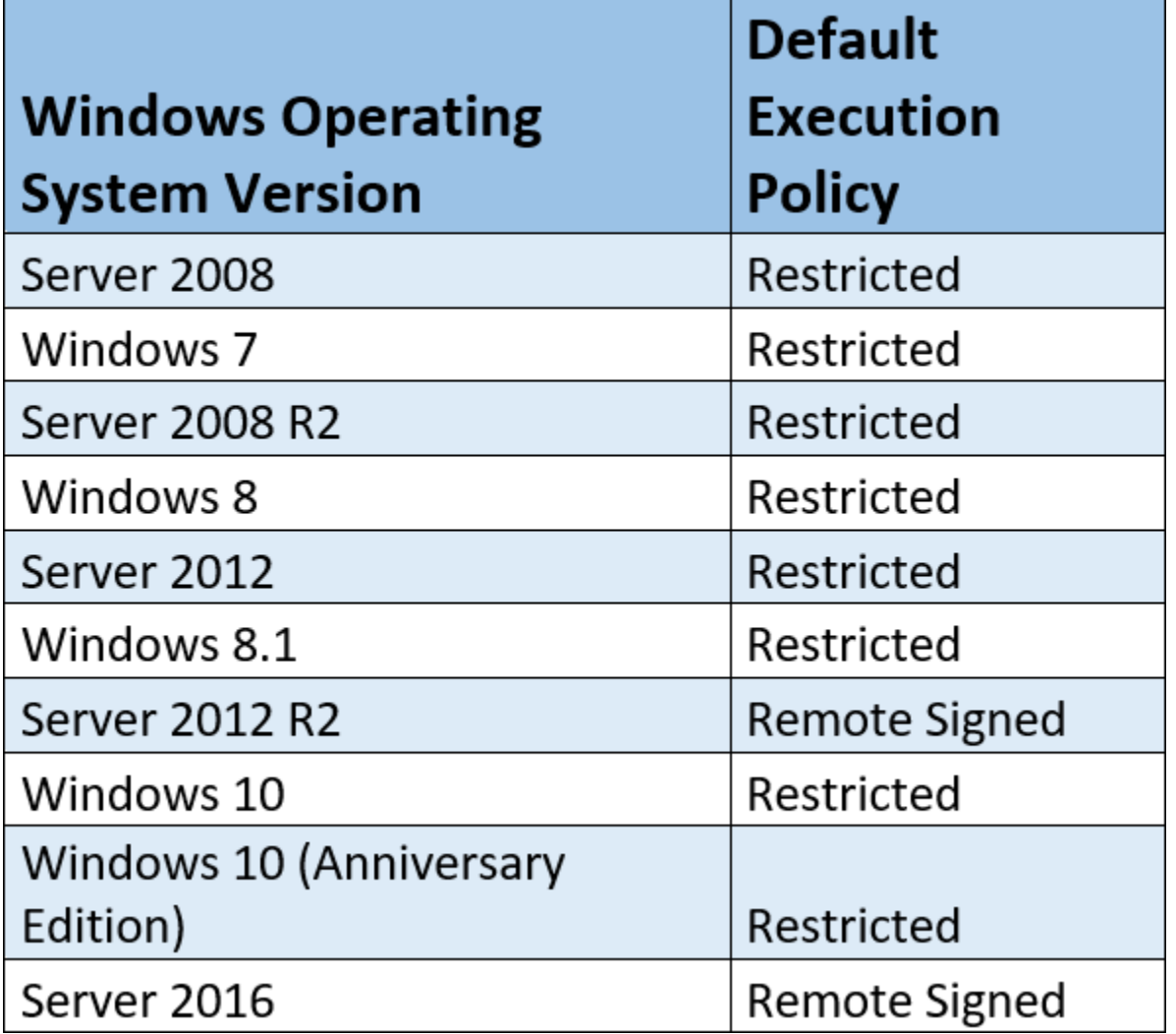

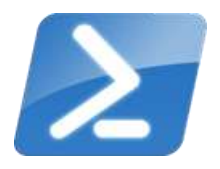

### Set the Execution Policy

Administrator: Windows PowerShell

PS C:\> Set-ExecutionPolicy -ExecutionPolicy RemoteSigned

**Execution Policy Change** The execution policy helps protect you from scripts that you do not trust. Changing the execution policy might expose you to the security risks described in the about Execution Policies help topic at http://go.microsoft.com/fwlink/?LinkID=135170. Do you want to change the execution policy?<br>[Y] Yes [A] Yes to All [N] No [L] No to All [S] Suspend [?] Help (default is "N"):

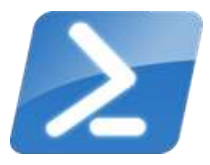

 $\Box$ 

×

### Background Information

- **PowerShell Commands are called Cmdlets**
- Cmdlet is pronounced command-let (not CMD-let)
- **EXTERGEDE Comdular Conducts are in the form of singular Verb-Noun commands**
- Select "Run as Administrator" when opening PowerShell
	- **PowerShell is unable to participate in User Access Control** (UAC)
- Updatable Help

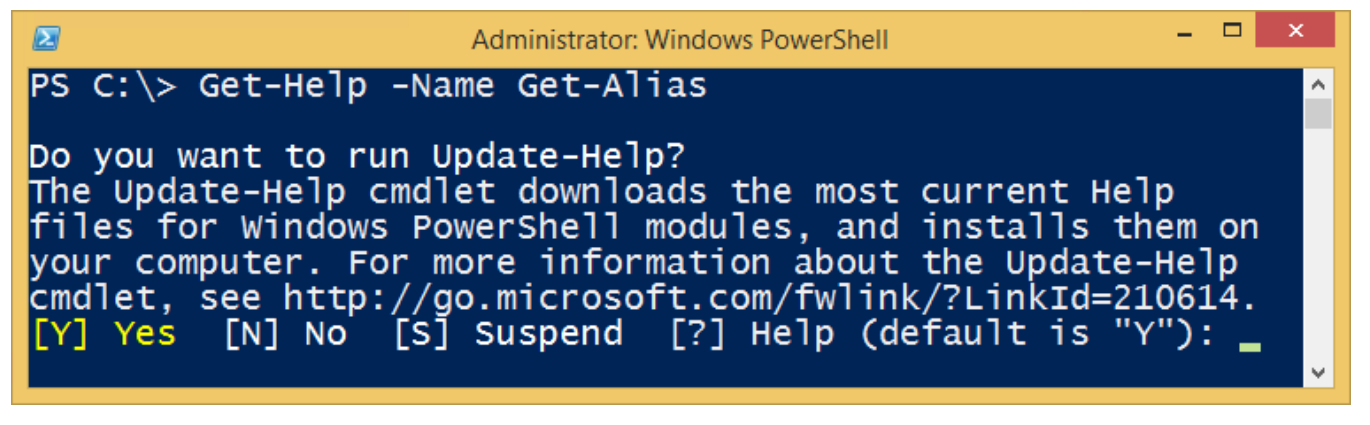

## How Do I Figure Out What the Commands Are?

■ Core Commands for Discovering How to Use PowerShell

#### **Get-Command**

**Find what commands are available** 

#### **Get-Help**

**Figure out how to use commands** 

#### **Get-Member**

■ Discover Objects, Properties, and Methods

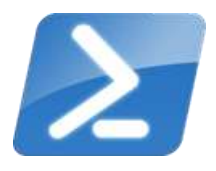

# PowerShell is like the Microsoft Management Console (MMC)

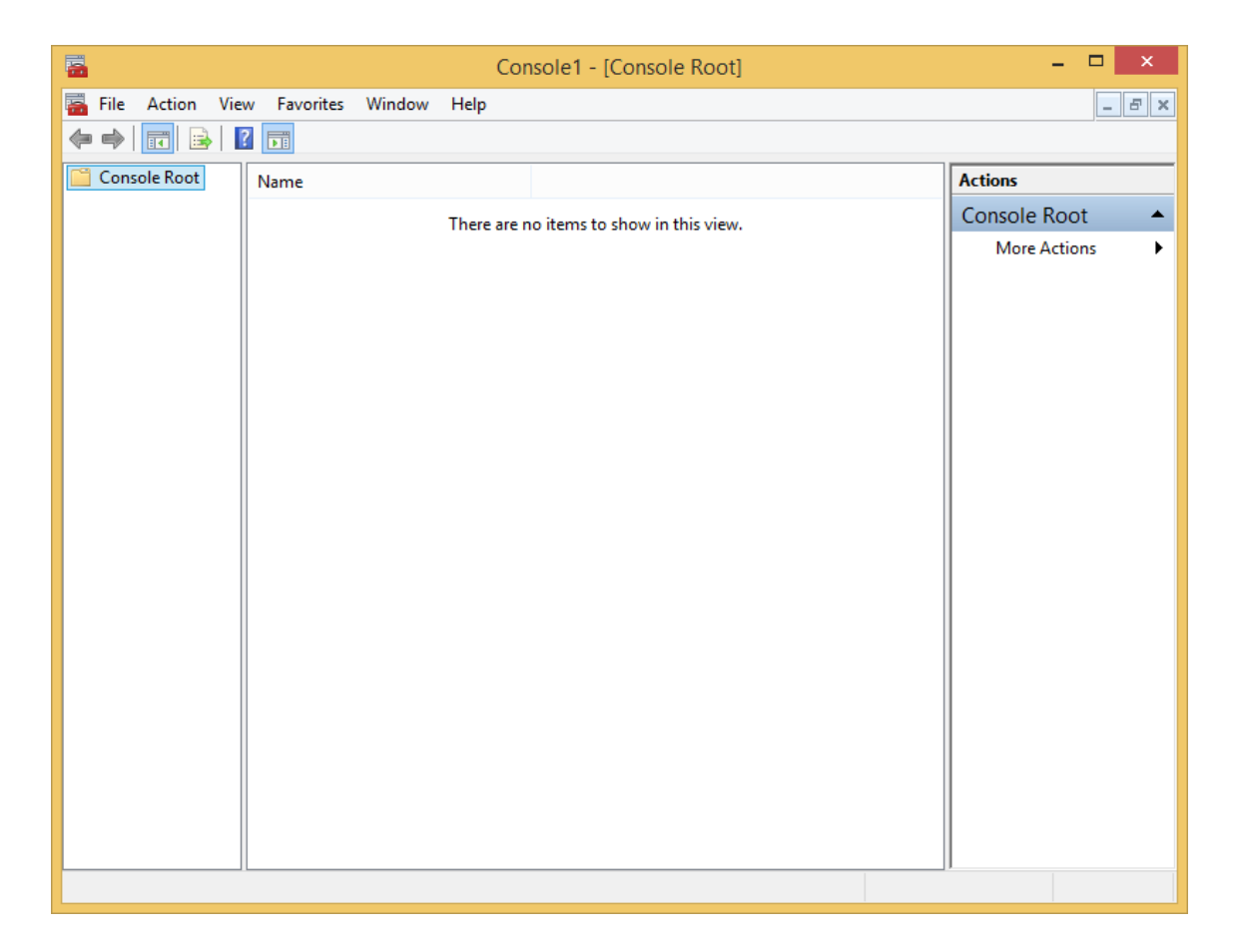

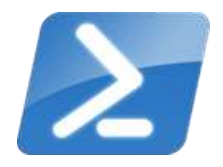

# Snap-ins (and Modules) extend its functionality

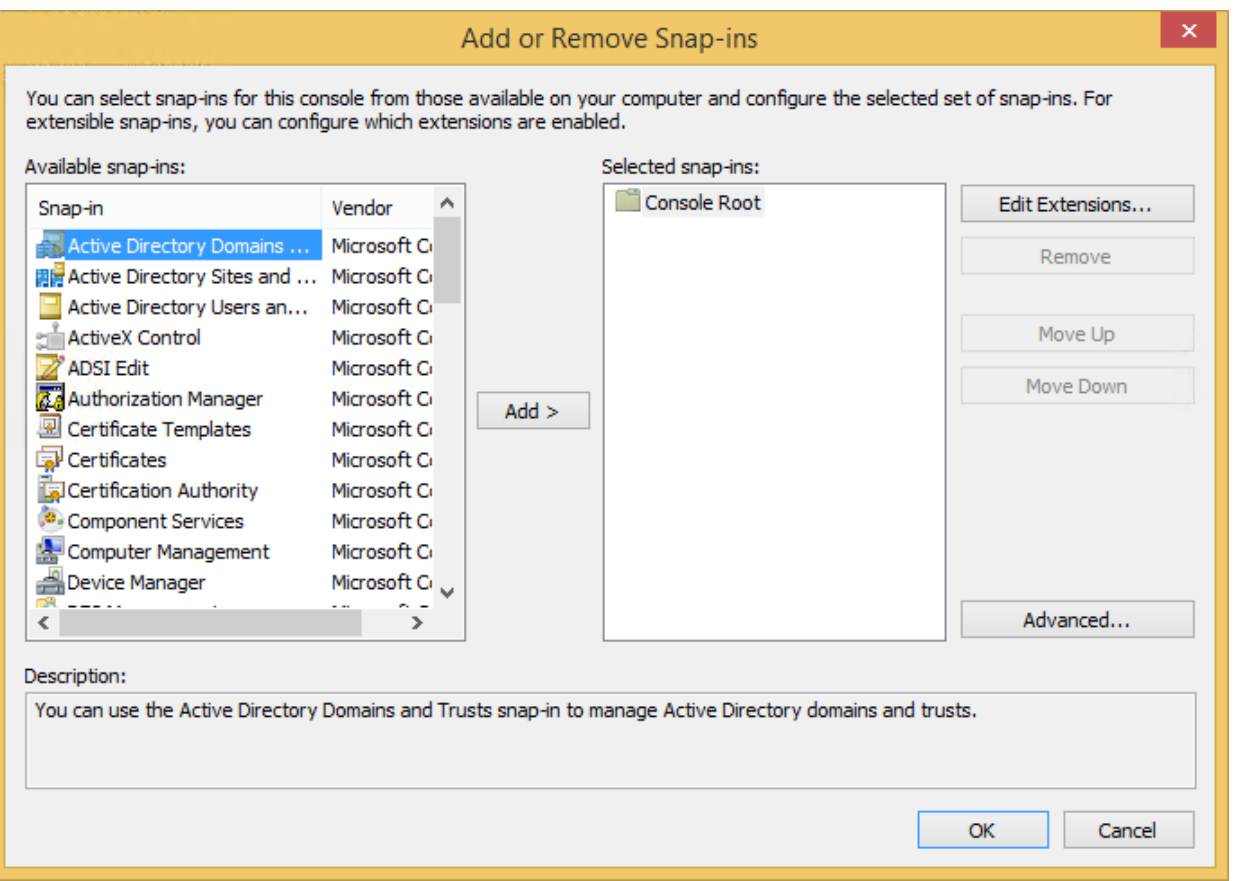

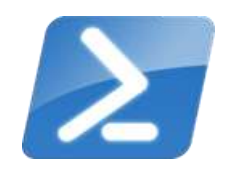

### Install the SQL PowerShell Module (Old)

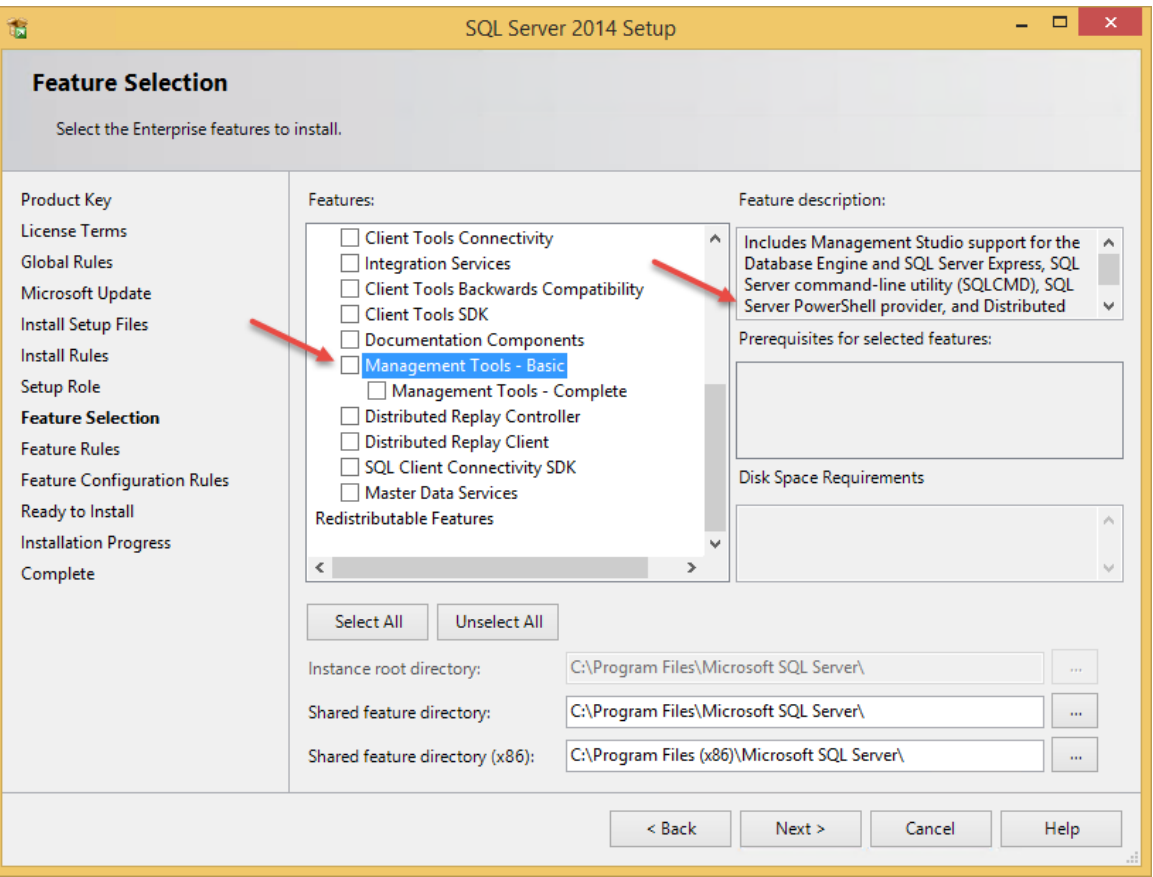

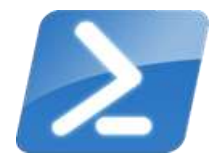

### Install the SQL PowerShell Module (New)

#### **RELEASE 17.1**

 $\mathbb{R}^{\mathbb{Z}}$  . Microsoft SQL Server Management Studio

#### Welcome. Click "Install" to begin.

By clicking the "Install" button, I acknowledge that I accept the License Terms and Privacy Statement.

SQL Server Management Studio transmits information about your installation experience, as well as other usage and performance data, to Microsoft to help improve the product. To learn more about SQL Server Management Studio data processing and privacy controls, see the privacy statement link above.

**Install** 

Close

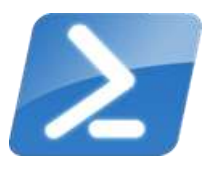

### The PowerShellGet Module

#### Install-Module –Name SqlServer –Force -AllowClobber

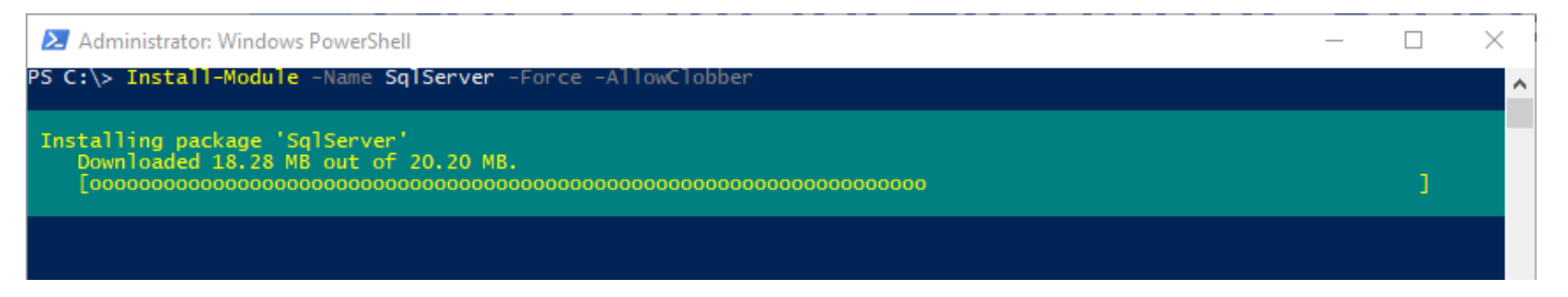

[PowerShellGet: The BIG EASY was to discover, install, and update PowerShell modules](http://mikefrobbins.com/2015/04/23/powershellget-the-big-easy-way-to-discover-install-and-update-powershell-modules/)

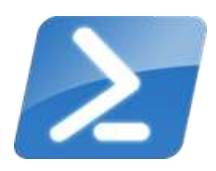

### Start-Process 'Demo'

Demo Code: github.com/mikefrobbins/Presentations

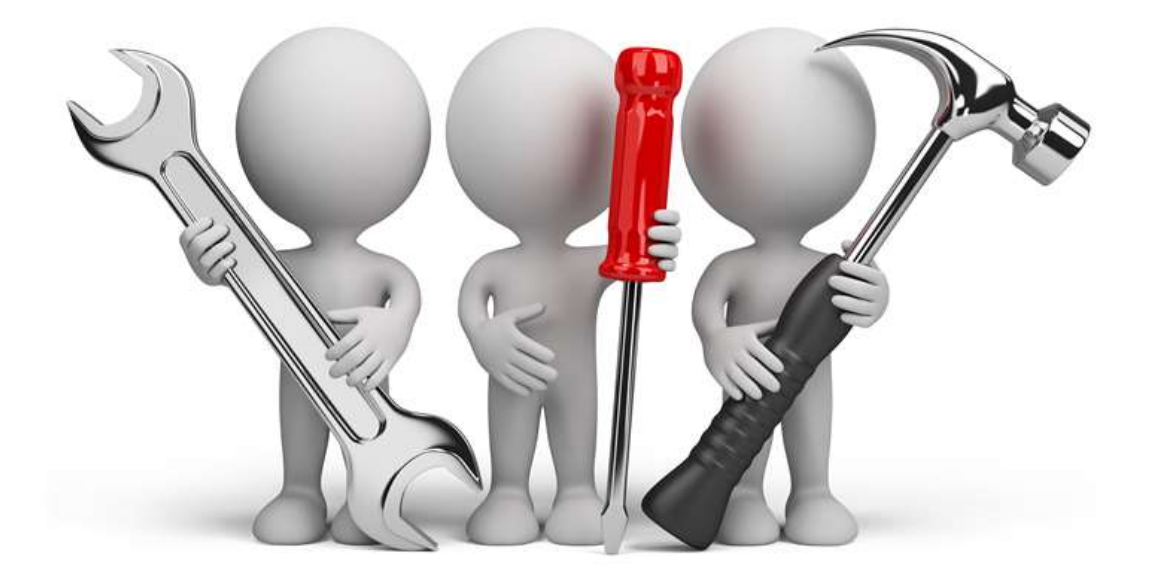

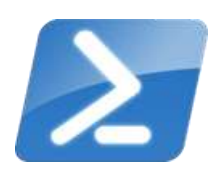

### Words of Wisdom

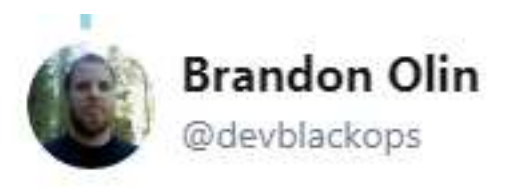

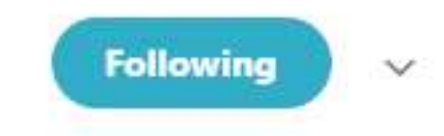

Replying to @ToreGroneng @TroyMartinNet and 2 others

### I'll take verbose and explicit over clever and obtuse. Especially if I'm that "other guy" :)

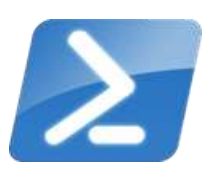

## Select-Object –Property 'Resources'

- **[PowerShell Documentation](https://docs.microsoft.com/en-us/powershell/)**
- **PowerShell Best Practices and Style Guide**
- **[Microsoft Virtual Academy](https://mva.microsoft.com/search/SearchResults.aspx#!q=PowerShell&lang=1033)**
- **PowerShell.org**
- [GitHub](https://github.com/PowerShell/PowerShell)
- **[User Groups](https://social.technet.microsoft.com/wiki/contents/articles/19959.powershell-user-groups.aspx)**
- **[Blogs](http://mikefrobbins.com/)**
- **T**witter
- [Slack](http://slack.poshcode.org/)

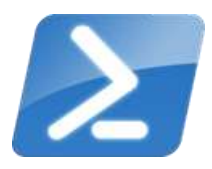

### New-Book –Name 'PowerShell 101'

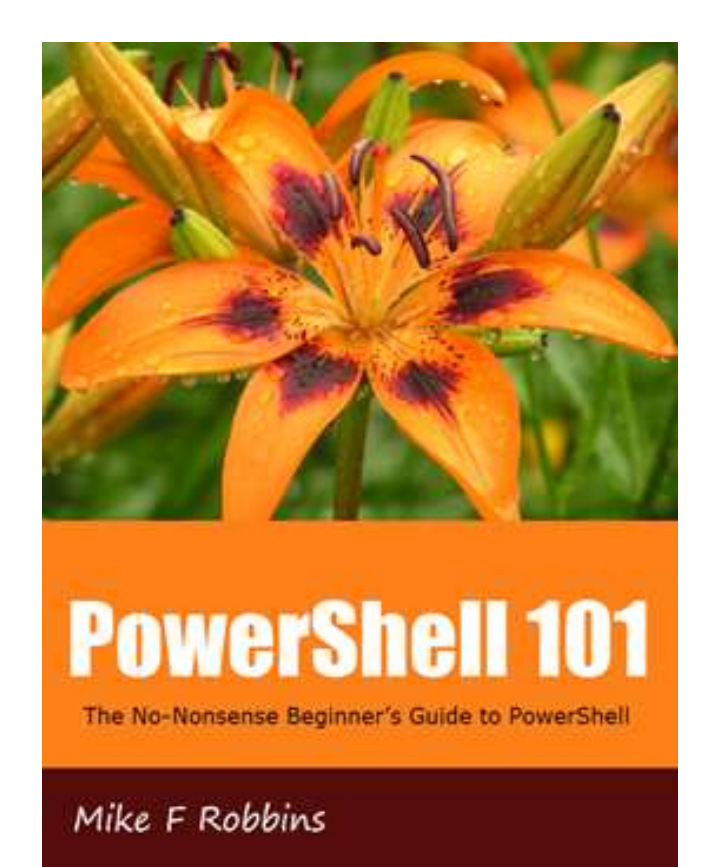

[leanpub.com/powershell101](https://leanpub.com/powershell101)

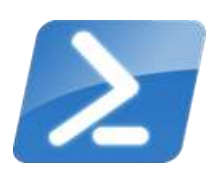

## Get-Contact –Identity 'Presenter'

#### Blog: [mikefrobbins.com](http://mikefrobbins.com/) (or MrPowerShell.com)

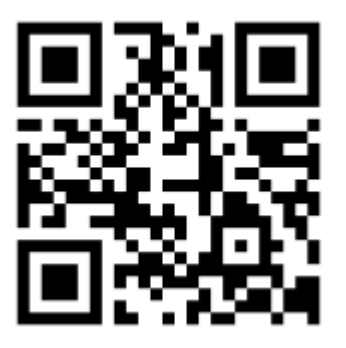

- Twitter: **@mikefrobbins**
- LinkedIn: [www.linkedin.com/in/mikefrobbins](http://www.linkedin.com/in/mikefrobbins)
- E-Mail: See [mikefrobbins.com/about/](http://mikefrobbins.com/about/)
- User Group: [mspsug.com](http://mspsug.com/) (or MsPowerShell.com)

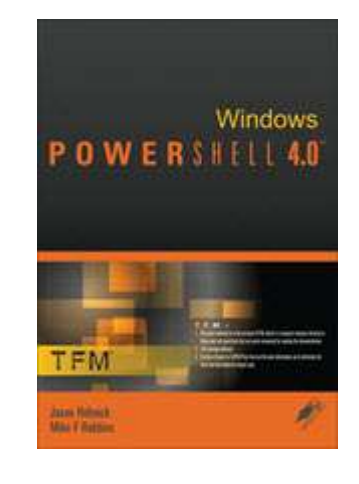

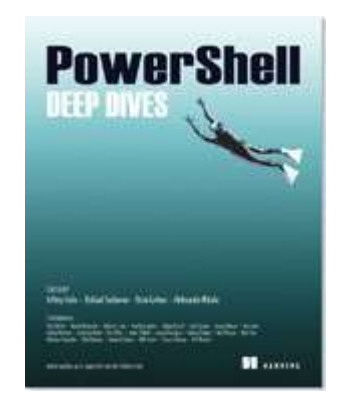

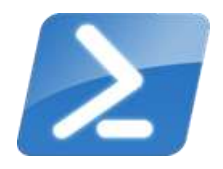